# **Features**

The features tab allows you to enable special features of the renderer, such as XPU & Motion Blur.

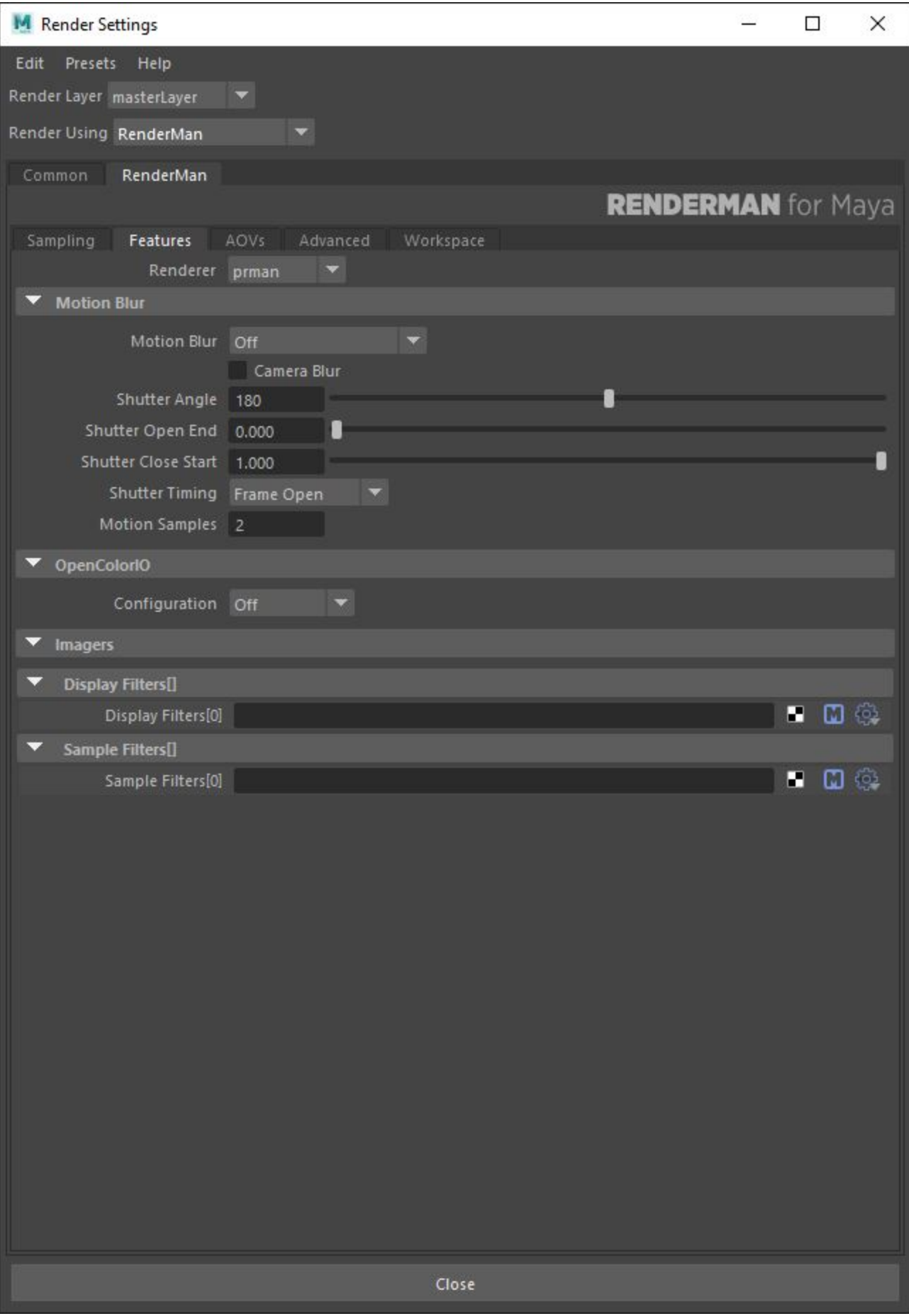

### **Renderer**

Define the renderer for your scene

- **prman**: Render your scene using prman
- **xpu:** Render in XPU using your systems CPU and GPU combined
- **xpucpu**: Render in XPU using your systems CPU only
- **xpugpu**: Render in XPU using your systems GPU only

### **Motion Blur**

RenderMan has a number of controls for creating fast and efficient [motion blur](https://rmanwiki.pixar.com/display/RFM24/Motion+Blur+in+Maya).

**Motion Blur:** Enabling motion blur causes moving objects to be blurred along their path of movement in order to prevent temporal aliasing and strobing. When using motion blur, you should increase the number of pixel samples (max samples in the sampling tab), and expect longer rendering times.

- **3D**: fully rendered and accurate motion blur
- **2D**: motion vectors are calculated but motion blur is not rendered, useful for post processes when outputting AOVs like dPdtime and dPdcameratime

**Camera Blur:** The renderer will ignore the movement of the camera when computing motion blur when this feature is disabled. If you do move the camera and want everything in the scene to blur realistically, you will need to turn this feature on; however, you should expect this to be a potentially expensive operation since everything in the scene will blur, creating noise that must converge.

**Shutter Angle:** [Shutter Angle](https://rmanwiki.pixar.com/display/RFM24/Motion+Blur+in+Maya#MotionBlurinMaya-ShutterAngle) is only meaningful when Motion Blur is enabled. It controls how long the shutter is open during a frame. Measured in degrees a setting of 360 opens the shutter for the entire frame. The larger the angle, the greater the blur, which may increase render times as more samples are needed to smooth out the blur.

**Shutter Opening:** By default the shutter effectively opens and closes instantly. The [Shutter Opening](https://rmanwiki.pixar.com/display/RFM24/Motion+Blur+in+Maya#MotionBlurinMaya-ShutterOpening) setting is two values, **a** and **b** which are fractions of the shutter interval which let you adjust how long it takes the shutter to open and close. From 0 to **a** the shutter opens, and from **b** to 1 it closes.

**Shutter Timing:** [Shutter Timing](https://rmanwiki.pixar.com/display/RFM24/Motion+Blur+in+Maya#MotionBlurinMaya-ShutterTiming) allows you to control how the opening of the shutter should align with the frame. It can open at the start of the frame, or open before the frame so that it is centered on the frame or will close at the start of the frame.

**Motion Blur Type:** The Frame option causes the positions of all objects to be calculated only at frame boundary times, and will rely on the renderer to perform linear interpolation of the object positions in order to determine where they are at shutter open and close times. The Frame option results in faster rendering, at the expense of less accurate motion blur. Choosing Subframe will cause the position of objects to be calculated exactly at shutter open and close time, creating blur with higher fidelity, at a slightly increased cost.

**Ray-Traced Motion Blur:** Controls whether motion blurred objects appear in ray-traced results. If your reflective object is moving or deforming you should disable this parameter to avoid self-intersection artifacts. If your mirror isn't moving, enable this to see the reflected objects properly blurred.

### **OpenColorIO**

#### **Configuration**

- **\$OCIO**: Use the color space defined by your systems environment variable
- **Off :** Scene Linear is defined as the scene wide color space
- **ACES1.2** : Use the ACES1.2 color space that ships with RenderMan 24
- **Custom** : Allows for a custom color space file to be specified

## **Filters**

These allow the use of [Display or Sample Filters](https://rmanwiki.pixar.com/pages/viewpage.action?pageId=11468992).